## **Kommentarbutton – Markierung nicht mehr erforderlich** Tipp 352

Wie Sherlock Holmes mit Lupe und forschendem Blick, habe ich bei m.objects etwas selbst entdeckt, was mir vorher noch nicht bekannt war.

Eine gute Entdeckung und Fortschritt bei der Erstellung von Texten für eine Tonbildschau.

Der Kommentarbutton (roter Pfeil) muss jetzt nicht mehr markiert werden, wenn man z. B. eine

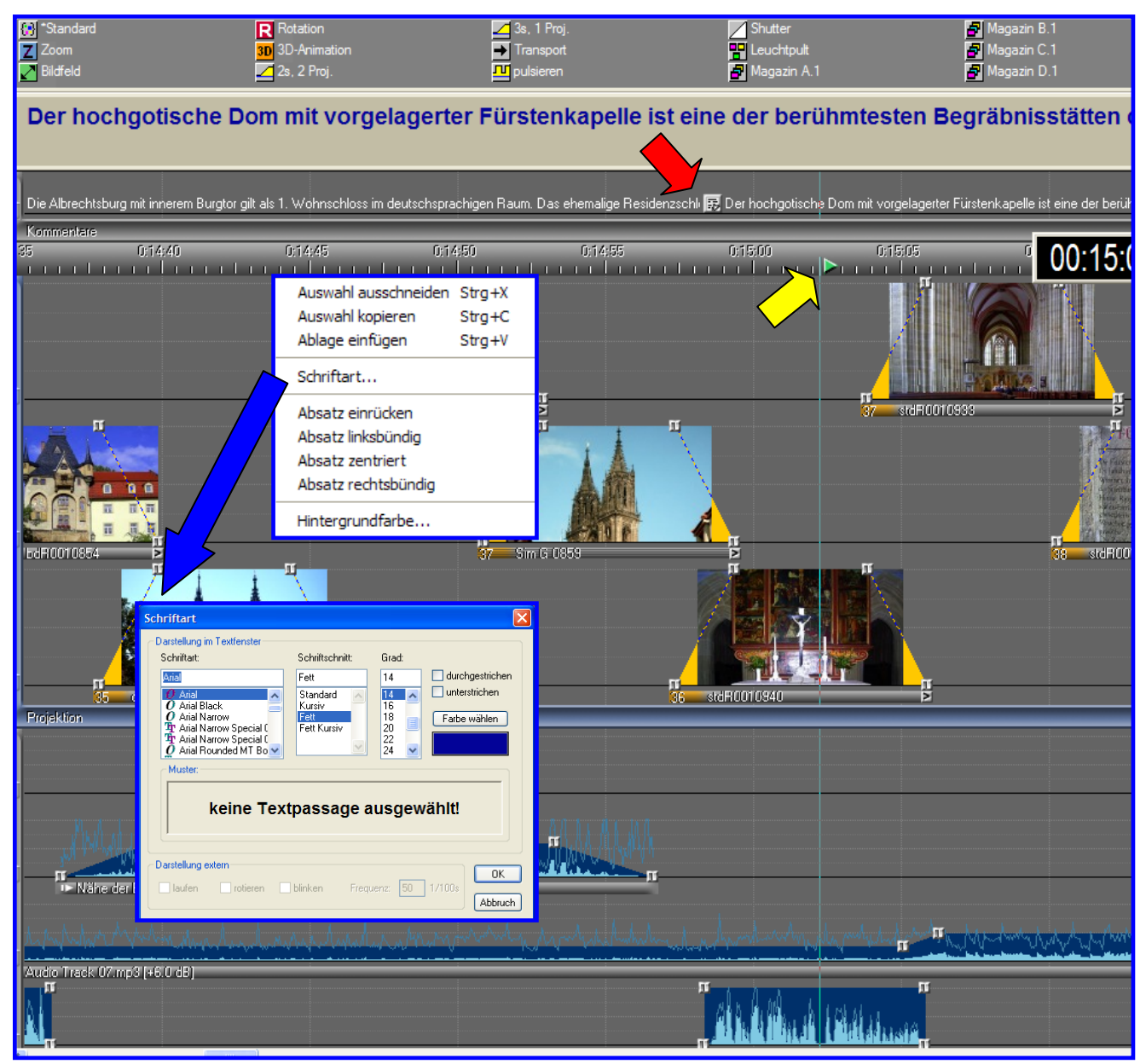

Änderung des Textes vornehmen möchte.

Der Cursor ist im obigen Bild rechts vom Kommentarbutton (gelber Pfeil). Trotzdem lassen sich in dieser Position alle Änderungsmöglichkeiten des Textes durchführen.

Früher musste bei jeder Textänderung der Kommentarbutton markiert sein und die Änderung durch Enter bestätigt werden.

Mit der Pfeiltaste springe ich – ohne dabei Geräusche zu verursachen, von Button zu Button, um meine Texte von den Kommentarfeldern abzulesen und auf einen MP3 Rekorder mit kleinen Pausen aufzunehmen.

In einem zweiten Arbeitsgang wird die Hüllkurve in der Tonspur passend zerteilt und an Hand des Kommentarbuttons an den passenden Stellen platziert.

Eine praktische Erleichterung bei der Erstellung und Änderung von Texten. Dank an Hr. Richter.

## *Rainer Schulze-Kahleyss*